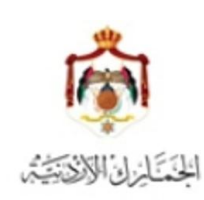

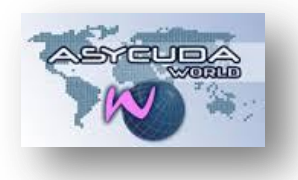

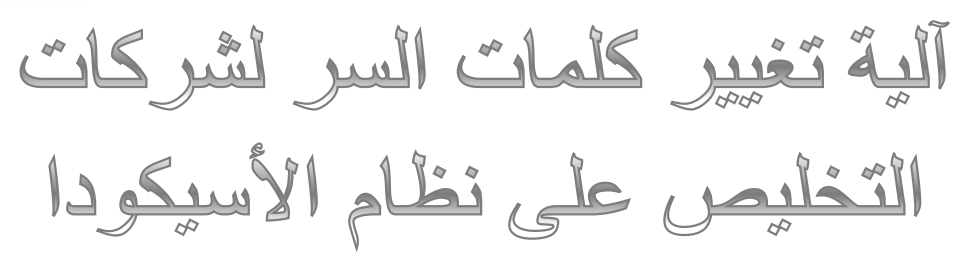

بالإشارة إلى التعميم رقم (2015/628) تاريخ 2015/05/18 والخاص بالربط على نظام الأسيكودا، فإنه يجب إتباع الآلية أدناه لتغيير كلمات السر لشركات التخليص .

ا**لفئة المستهدفة** : شركات التخليص، ويمكن معرفة أن حسابها كذلك من خلال الذهاب إلى :

- 1- كبسة يمين على زر الفأرة على ملفاتي وإختيار تحديث
	- -2 الذهاب إلى شاشة إجراء أسفل شاشة ملفاتً .
- 3- لقب العمل يجب أن يكون <u>BROKER</u> وهي الفئة المستهدفة والتي يجب عليها تغيير كلمة السر للنظام .

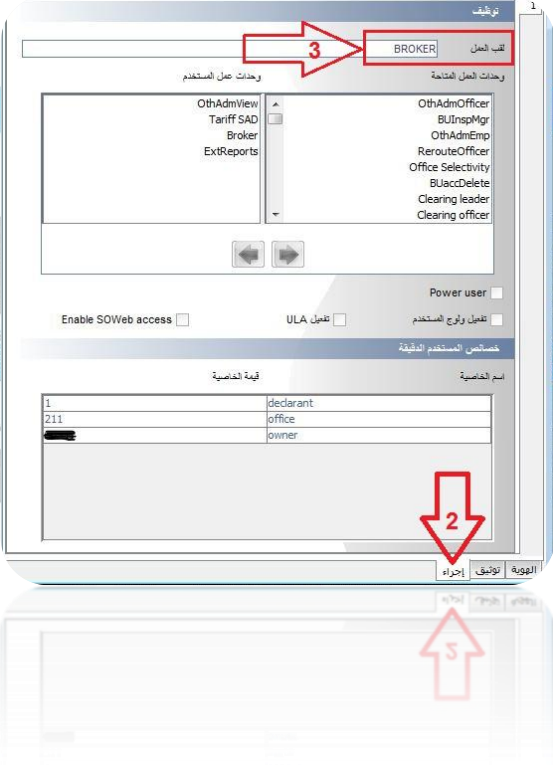

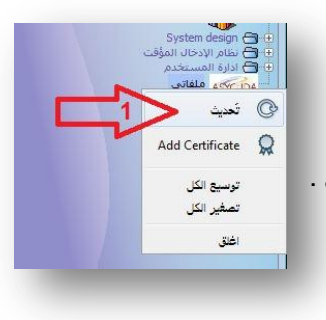

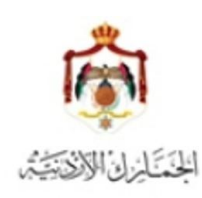

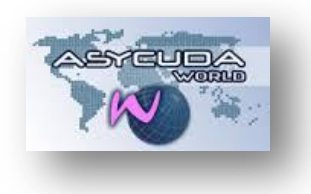

## **اآللية التي سيطلب فيها النظام من المستخدم تغيير كلمة السر**

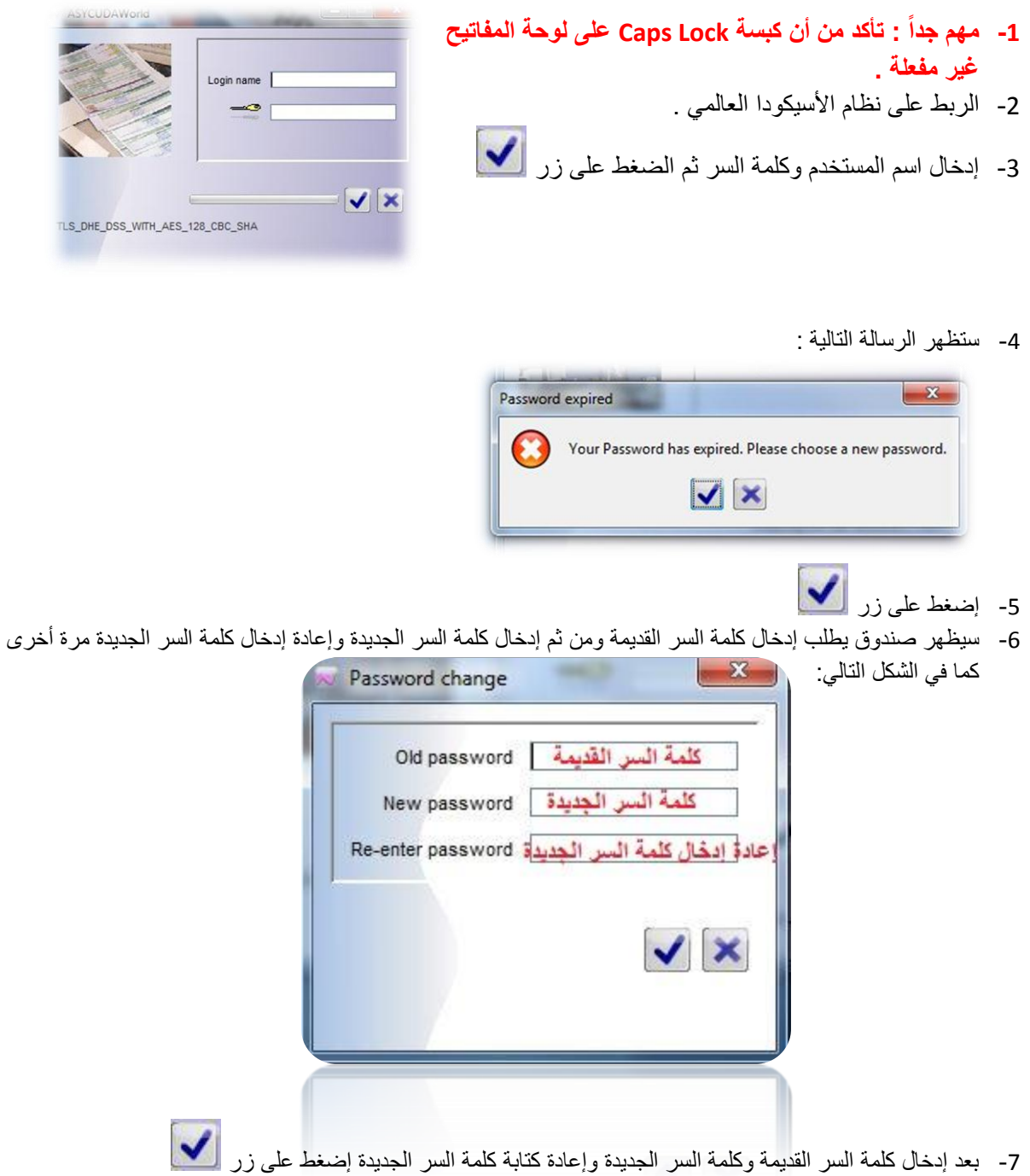

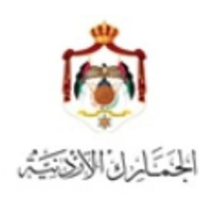

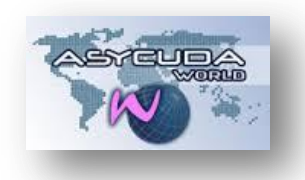

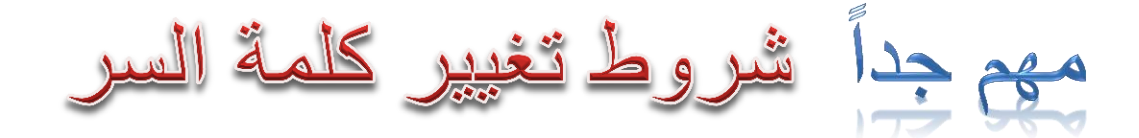

لا يمكن الربط على نظام الأسيكودا العالمي في حال عد الإلتزام بالشروط أدناه :

- 1- كلمة السر الجديدة يجب أن لا تقل عن 6 خانات ( يمكن إستخدام أرقام و/أو حروف و/أو رموز).
- 2- إستخدم كبسة shift مع الحرف المراد إدخاله كحرف كبير capital letter ولا تستخدم كبسة Caps Lock .
	- 3- كلمة السر الجديدة يجب أن لا تزيد عن 25 خانة .
- -4 ال ٌسمح النظام بإستخدام كلمة سر استخدمت سابقاً )**ولغاية 2 كلمة سر**(، لذا ٌجب إختٌار كلمة سر جدٌدة، مثال :

**مثال :1 - المرة األولى التي سيطلب فيها النظام تغيير كلمة السر :** لنفرض أن كلمة السر القديمة هي : 123456 وأن كلمة السر الجديدة التي نريدها هي : T@d528

**- المرة الثانية )بعد شهر( سيطلب فيها النظام تغيير كلمة السر مرة أخرى :** كلمة السر القديمة : T@d528

كلمة السر الجديدة : Rft1215

**مثال:2**

المرة الأولى التي سيطلب فيها النظام تغيير كلمة السر : لنفرض أن كلمة السر القديمة هي : 123456 وأن كلمة السر الجديدة التي نريدها هي : 123456 في هذه الحالة سيرفض النظام هذا الإدخال ويجب ع<mark>ليك إدخال</mark> كلمة سر أخرى تختلف عن كلمة السر القديمة .

- **مثال :3 - المرة األولى التي سيطلب فيها النظام تغيير كلمة السر :** لنفرض أن كلمة السر القديمة هي : 123456 وأن كلمة السر الجديدة التي نريدها هي : Eyq2015
- **- المرة الثانية )بعد شهر( التي سيطلب فيها النظام تغيير كلمة السر :** كلمة السر القديمة : Eyq2015 كلمة السر الجديدة : Eyq2015

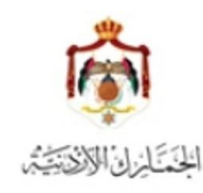

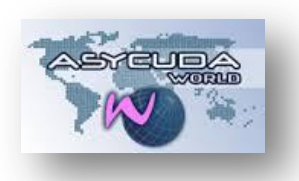

في هذه الحالة سيرفض النظام هذا الإدخال ويجب عليك إدخال كلمة سر أخرى تختلف عن كلمات السر التي استخدمت سابقاً.

- 5- سيطلب النظام من شركات التخليص (و بشكل أوتوماتيكي) تغيير كلمة السر شهرياً، ستظهر رسالة تحذيرية قبل 3 أيام من موعد تغيير الرقم السري .
- 6- لمن يرغب بعدم ظهور شاشة تغيير كلمة السر، فيجب عليه تغيير كلمة السر قبل أن يطلب منه النظام ذلك (أي أن المستخدم الذي يغير كل السر كل 29 يوم أو أقل لا يطلب منه النظام تغيير ها) .

تفادياً لحصول مشاكل في الربط مع نظام الأسيكودا من قبل شركات التخليص، يجب التأكد من أن إسم شركة التخليص مدخل في حقل الإسم في شاشة الهوية حيث أن النظام لا يقبل أن يتم إدخال أقل من 12 خانة في حقل الإسم و ستظهر رسالة Server error إذا كان عدد الخانات أقل من ذلك .

إذا كان الإسم في هذا الحقل أقل من 12 حرف مع الفراغات فيجب تعديله من قبل مشرف الحاسوب في المركز الجمركي .

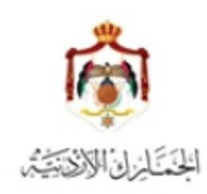

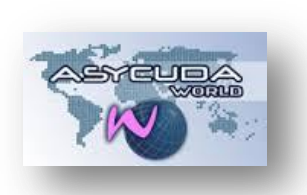

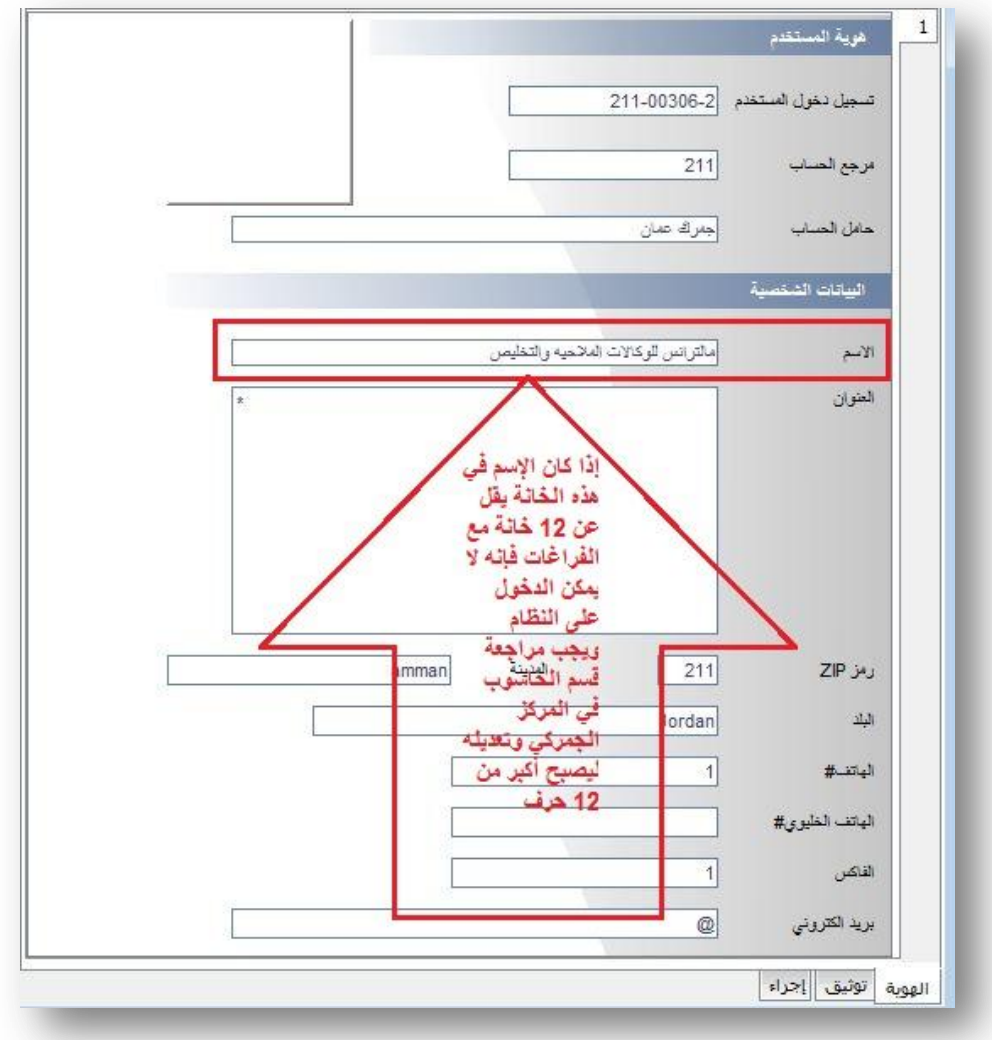